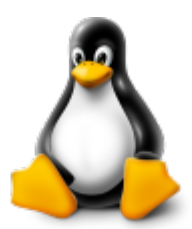

Tutorials to discover how to do some stuff on linux kernel. If you have any suggestions or if you find any problem, please report it !

# **Important**

These tutorials are based on linux kernel 4.x. It is very likely to not work if you're using an older (or newer !) version.

# Summary

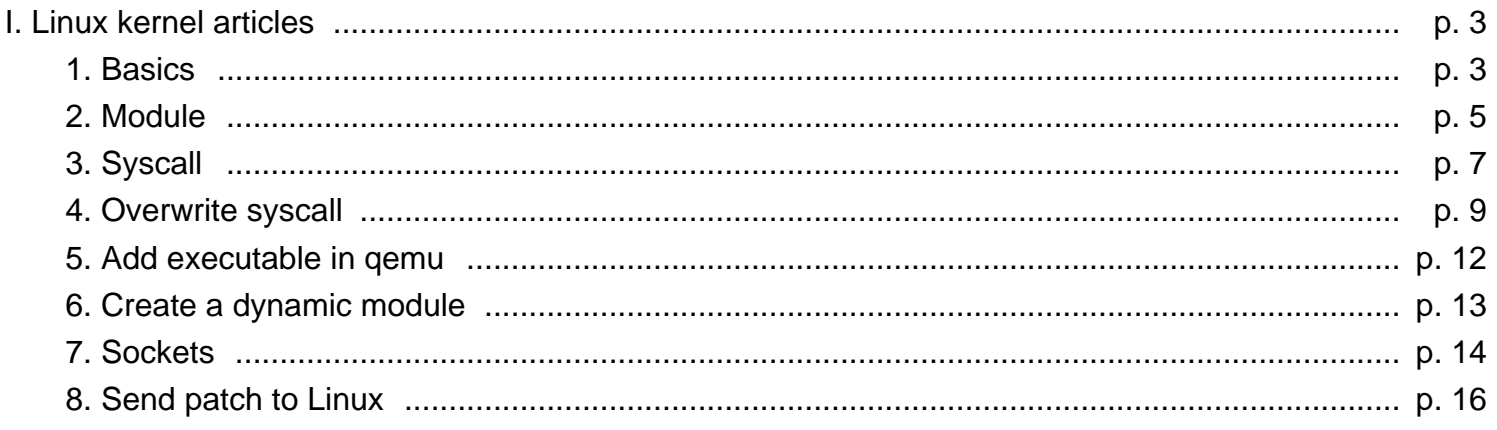

# **I. Linux kernel articles**

# **1. Basics**

You now have two possibilities:

- You download a linux (ubuntu for example) and you launch it in a virtual machine.
- You download qemu and the linux kernel.

Since there already have a lot of tutorials that explain how to run a linux in a virtual machine, I won't give an explanation. So you can move to another tutorial. However, for the others, I'll explain step by step how to run linux kernel with qemu.

First, download [qemu](http://wiki.qemu.org/Download).

Then, we have to build a busybox. Here are the commands you have to enter:

cd # to go back to your home directory mkdir linux\_test # now we create a linux folder where everything will be done cd linux\_test git clone git://git.busybox.net/busybox make defconfig # All features, no debug make menuconfig # Setup static linking make sudo make install # You can do this without being root but it can fails if you're not

Now let's build a rootfs (without it, launching linux kernel will be hard !):

```
dd if=/dev/zero of=disk.img bs=1M count=16
mkfs.ext4 disk.img -L root
mkdir mnt
mount disk.img mnt
cp -r ../busybox/_install/* mnt # the busybox can be different on your computer, just replace it
# Setup mounts
cd mnt
mkdir -p etc/init.d proc sys dev
echo 'proc /proc proc defaults' >> etc/fstab
echo 'sysfs /sys sysfs defaults' >> etc/fstab
echo 'mount -a' >> etc/init.d/rcS
chmod +x etc/init.d/rcS
```
Now let's get to the long part. Don't worry, it's not complicated, just very long. You'll understand why in a few seconds. Now let's download and compile the linux kernel:

```
git clone --depth 1 git://git.kernel.org/pub/scm/linux/kernel/git/torvalds/linux.git
make defconfig
make
```
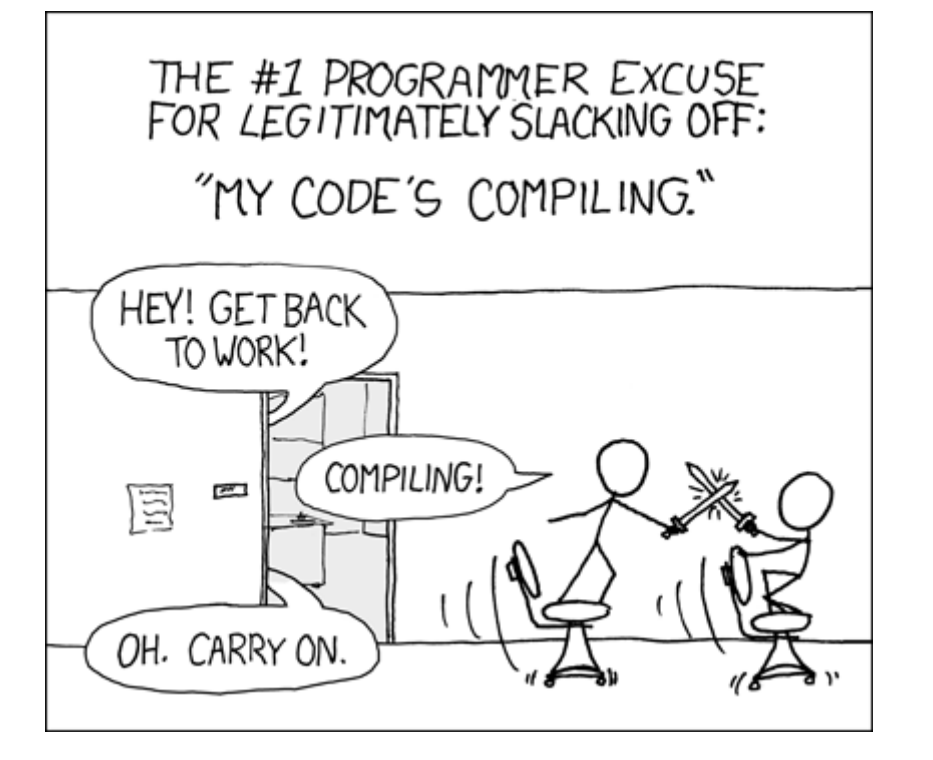

And now just wait. Take a coffee or something.

Done? Good! Now we can start!

### **Launching qemu**

Very simple:

```
qemu-system-x86_64 -kernel /path/to/linux/arch/x86/boot/bzImage -hda /path/to/rootfs/disk.img -a
```
If it launched successfully, congratulations! To quit qemu, you now just have to kill it (no kidding). To help you:

kill \$(ps aux | grep '[q]emu' | awk '{print \$2}')

Here is ending the first tutorial.

### **2. Module**

We can now start. Here, we'll learn how to create a static module (which is build with the kernel).

First, go to your linux source folder. Then create a folder in it, for example:

mkdir my\_module

Go in it and let's create our first module. Create a file (my\_module.c for example) and put this code in:

```
#include <linux/init.h>
#include <linux/module.h>
MODULE_LICENSE("Dual BSD/GPL");
static int hello_init(void)
{
     pr_info("my_module: Hello world\n");
     return 0;
}
static void hello_exit(void)
\{ pr_info("my_module: Goodbye, cruel world\n");
}
module_init(hello_init);
module_exit(hello_exit);
```
Note the two very important calls at the end:

module\_init(hello\_init); module\_exit(hello\_exit);

That's how linux knows what function to call. The init function has to return an integer and the exit one has to return nothing. The two functions don't take arguments. I used pr\_info to display messages but you can also use printk.

Now create a Makefile next to your file and put in it (of course, if you created a file called 'hello.c', you will have to set 'hello.o':

obj-y := my\_module.o

Now go back to the linux main folder and add your module path to this line:

```
core-y += kernel/ mm/ fs/ ipc/ security/ crypto/
```
Like this:

core-y += kernel/ mm/ fs/ ipc/ security/ crypto/ block/ my\_module/

Now you just have to build your linux (don't worry, it won't take a while this time):

make

Launch qemu and you should see the two messages of your module. If you want to see the kernel messages again, just enter the following command:

dmesg

And if you only want to see your module's messages:

dmesg | grep "my\_module"

Here ends this tutorial !

## **3. Syscall**

Here is a very interesting part of the linux kernel programming! You always wondered "how can I add a syscall in my linux ?"? Here is the answer!

Go to your module folder and create a new one in it:

```
mkdir syscall
```
Good. Now add its path to the current Makefile (the one in linux test/linux/my module/):

```
obj-y == syscall/
```
And you should also move your hello.c in a subfolder (it will get dirty very quickly otherwise).

Now go in your syscall folder and create a syscall.c file. Put in it:

```
#include <linux/init.h>
#include <linux/module.h>
#include <linux/syscalls.h>
#include <linux/kernel.h>
SYSCALL_DEFINE0(hello)
{
  usleep_range(1000, 100000);
  return 0;
}
```
Very easy isn't it ? But that's not all ! You have to do one more thing (or two, depending on how we look at it...) ! You have to go the file(s) where syscalls are declared. Where ?

```
cd ~/linux_test/linux/arch/x86/syscalls/
# on more recent linux versions:
cd ~/linux_test/linux/arch/x86/entry/syscalls/
```
We are interested here by syscall\_32.tbl and syscall\_64.tbl. To add a syscall, go to the end of a file and add this line in (the first line is just an example):

356 i386 memfd\_create sys\_memfd\_create 357 i386 hello sys\_hello

Be very careful in the syscall\_64.tbl file ! If there is a "x32" in the line:

544 x32 io\_submit compat\_sys\_io\_submit

You're not in the good place. Try to search the end of lines like this:

320 common kexec\_file\_load sys\_kexec\_file\_load

Now you just have to add your syscall:

```
321 common hello sys hello
```
You can now build but if you want to test your syscall, just modify or create a new module and put in it:

syscall(\_NR\_hello, 0);

If it says \_NR\_hello isn't defined, replace it with your syscall number:

syscall(357, 0);

Everything's good ? Cool ! Now if you want to add parameter to your syscall:

```
SYSCALL_DEFINE2(hello, unsigned int, begin, unsigned int, end)
{
 usleep_range(begin, end);
  return 0;
}
```
You will notice that SYSCALL\_DEFINE0 is now SYSCALL\_DEFINE2. I'm sure you already quessed but I say it: the number at the end is the number of parameter that your syscall needs.

### **Precision**

If you want your syscall to take a pointer as parameter, just know that you can't use "just like that". You're in kernel space, so you have to "import" (I simplify a lot) the pointer. Example:

```
SYSCALL_DEFINE3(hello, unsigned int, begin, unsigned int, end, unsigned int*, ptr)
{
 usleep_range(begin, end);
  copy_to_user(ptr, &end, sizeof(ptr));
  return 0;
}
```
You're welcome !

### **More ?**

If you want more information about syscalls, here is a [little article](http://lwn.net/Articles/604287/) very interesting which speak about it.

# **4. Overwrite syscall**

Sounds terrifying, right ? Actually, I found it very cool so that's why I wanted to share it ! Let's begin. Create all the folders and stuff and put in the file:

```
Linux kernel
```

```
#include <linux/init.h>
#include <linux/module.h>
#include <linux/mm.h>
#include <linux/mman.h>
#include <linux/syscalls.h>
#include <linux/unistd.h>
unsigned long *syscall table = NULL;
// corresponds to the syscall that will be replaced
asmlinkage long (*original)(unsigned int size, unsigned long *ptr);
unsigned long original_cr0;
#define SYSCALL_TO_REPLACE _NR_epoll_ctl_old
asmlinkage int new_syscall(unsigned int size, unsigned long *ptr)
{
  printk("I'm the syscall which overwrittes the previous !\n\times\n :);
   return 0;
}
static unsigned long **find_syscall_table(void)
{
   unsigned long int offset = PAGE_OFFSET;
   unsigned long **sct;
   while (offset < ULLONG_MAX) {
    sct = (unsigned long **)offset;
     if (sct[_NR_close] == (unsigned long *) sys_close)
       return sct;
     offset += sizeof(void *);
   }
   return NULL;
}
static int _init overwrite_init(void)
\left\{ \right. syscall_table = (void **) find_syscall_table();
   if (syscall_table == NULL) {
    printk(KERN_ERR"net_malloc: Syscall table is not found\n");
     return -1;
   }
   // wrapper for asm part
  original\_cr0 = read\_cr0();
   write_cr0(original_cr0 & ~0x00010000);
   original = (void *)syscall_table[SYSCALL_TO_REPLACE];
   // we now overwrite the syscall
   syscall_table[SYSCALL_TO_REPLACE] = (unsigned long *)new_syscall;
   write_cr0(original_cr0);
  printk("net_malloc: Patched! syscall number : %d\n", SYSCALL_TO_REPLACE);
   return 0;
}
static void _exit overwrite_exit(void)
\left\{ \right. // reset overwritten syscall
   if (syscall_table != NULL) {
    original\_cr0 = read\_cr0();
     write_cr0(original_cr0 & ~0x00010000);
     syscall_table[SYSCALL_TO_REPLACE] = (unsigned long *)original;
     write_cr0(original_cr0);
   }
}
module_init(overwrite_init);
module_exit(oveerwrite_exit);
```
If you want to test it on a very used syscall, try to replace read or write and replace them with this:

```
asmlinkage int new_syscall(unsigned int fd, const char _user *buf, size_t count)
{
   printk("who is calling the big bad write ?\n^n);
    return (*original)(fd, buf, count);
}
```
You'll see, the result will be quite fun (or not, it's just a point of view...).

# **5. Add executable in qemu**

It can be useful to have a very specific executable in qemu since there is a very few number of them inside. Actually it's quite simple. Compile your program with the --static option. Example:

gcc --static file\_to\_compile.c -o super\_executable

Now go to your linux folder (where the mnt folder is) and mount the linux image:

sudo mount disk.img mnt

Then you just have to copy your executable in it:

```
cp super_executable mnt/bin/
```
Next time you'll launch qemu, you will be able to run your super\_executable !

# **6. Create a dynamic module**

It can be very useful to know how to build a dynamic module. But be very careful when you use it because a bad code could corrupt your whole system.

Instead of the standard Makefile:

obj-y := file.o

We now need to do:

```
KERNELDIR ?= /usr/src/linux-headers-3.13.0-39-generic
PWD := $(shell pwd)
default:
$(MAKE) -C $(KERNELDIR) M=$(PWD) modules
clean:
$(MAKE) -C $(KERNELDIR) M=$(PWD) modules clean
```
Run the make command:

make

#### To test it:

insmod module.ko

#### And to remove the added module:

rmmod module

Once again, I repeat: be very careful !

# **7. Sockets**

I'm gonna write a tutorial on kernel sockets. A source code of mine is available [here](http://github.com/brissa-a/NetMalloc/blob/master/net.c) and here:

```
#include <linux/init.h>
#include <linux/module.h>
#include <linux/kernel.h>
#include <linux/kthread.h>
#include <linux/mutex.h>
#include <linux/semaphore.h>
#include <linux/delay.h>
#include <linux/errno.h>
#include <linux/types.h>
#include <linux/netdevice.h>
#include <linux/ip.h>
#include <linux/in.h>
#define bswap 16(x) ((unsigned short)( builtin bswap32(x) >> 16))
MODULE_LICENSE("Dual BSD/GPL");
#define PORT 1111
#define SERVER_ADDR "192.168.37.138"
struct task struct *kthread = NULL;
struct mutex mutex;
struct socket *sock = NULL;
static char *init_msg = "Init message";
static int size_init_msg = 13;
static char *exit_msg = "Exit message";
static int size_exit_msg = 13;
static void convert_from_addr(const char *addr, unsigned char nbs[4])
{
     int i;
     int value;
     int pos;
    for (i = 0, pos = 0; addr[i] & & pos < 4; ++i) {
        for (value = 0; addr[i] && addr[i] != '.'; ++i) {
             value *= 10;
            value += addr[i] - '0';
 }
        nbs[pos++] = value; if (!addr[i])
             return;
     }
}
static int send_msg(unsigned char *buf, int len)
{
    struct msghdr msg = \{0\};
     struct iovec iov;
     mm_segment_t oldfs;
     int size = 0;
     iov.iov_base = buf;
     iov.iov_len = len;
     msg.msg_iov = &iov;
    msg.msg_iovlen = 1;
    oldfs = qetfg();
    set fs(KERNEL DS);
     size = sock_sendmsg(sock,&msg,len);
     set_fs(oldfs);
```

```
if (size < 0) printk("thug_write_to_socket: sock_sendmsg error: %d\n", size);
     return size;
}
static int my_connect(struct socket **s, const char *s_addr)
{
    struct sockaddr in address = \{0\}; int len = sizeof(struct sockaddr_in), ret;
    unsigned char i_addr[4] = {0};
     if ((ret = sock_create(AF_INET, SOCK_STREAM, IPPROTO_TCP, s)) < 0)
     {
        printk("echo server: sock create error");
         return ret;
     }
     convert_from_addr(s_addr, i_addr);
     address.sin_addr.s_addr = *(unsigned int*)i_addr;
    address,sin port = htons(PORT);
    address.sin family = AF INET;
    if ((ret = (*s)->ops->connect(sock, (struct sockaddr*)&address, len, 0)) < 0)
     {
         sock_release(*s);
        *_{S} = NULL;
 }
     return ret;
}
static int echo server init(void)
{
     int ret;
    if ((ret = my\_connect(\& sock, "127.0.0.1")) < 0) {
         printk("echo_server: connect error");
         return ret;
     }
     printk(KERN_ALERT "echo-server is on !\n"); 
     send_msg(init_msg, size_init_msg);
     return 0;
}
static void echo_server_exit(void)
\left\{ \right. send_msg(exit_msg, size_exit_msg);
     if (sock != NULL)
     {
         sock_release(sock);
        sock = NULL; } 
     printk(KERN_ALERT "echo-server is now ending\n");
}
module_init(echo_server_init);
module_exit(echo_server_exit);
```
### **8. Send patch to Linux**

You made a patch to add a new feature or to solve an issue ? Nice ! But it'd be better to send it to the Linux foundation now ! I'll explain you how in this chapter.

### **Setup**

First, we need to add the missing tools:

```
> apt-get update
> apt-get install git git-email gitk
```
Then you'll need to configure your git if you haven't done it yet:

```
git config --add user.name "Guillaume Gomez"
git config --add user.email "guillaume1.gomez@gmail.com"
```
Once this done, we need to add the configuration for git-email. Add the following lines to your  $\sim$  / .gitconfig file:

```
[sendemail]
    smtpencryption = tls
    stmpserver = smtp.gmail.com
    smtpuser = guillaume1.gomez@gmail.com
    smtpserverport = 587
    from = Guillaume Gomez <guillaume1.gomez@gmail.com>
     suppresscc = self
```
Of course, change the information to make them match your own configuration. Please note that some smtp servers might not accept very well git-email so you'll need to do some additional change. For example, on gmail, I had to go to my account and set "Authorize less secured applications" parameter to true.

Once you have done this, we can continue !

#### **Commit messages**

The commit messages have to be very explicit to make the work of linux developers easier. For example, if you worked on tty and solved an issue, your commit message should look like:

tty: solved [description of issue]

#### **Creating the patch file**

Once you have commited your changes, you'll need to create the patch file to send. It's very easy to do:

```
> git format-patch -s -n master..fix_branch
```
Where  $fix\_branch$  is the branch where you made the changes (never modify master directly!). You should now have a file called 000x-something.patch.

#### **Checking patch**

Before sending the patch, it would be nice to check if there is any error in it, right? A script does it for you:

```
> scripts/checkpatch.pl 000x-something.patch
```
The output should look like this:

```
total: 0 errors, 0 warnings, 14 lines checked
000x-something.patch has no obvious style problems and is ready for submission.
```
If you have warnings, it's \*generally\* OK, but please check if there is nothing serious before going forward.

#### **Know whom you should send the patch to**

You can't just send your patch to anyone! Once again, a script is provided to get the concerned people list:

> scripts/get\_maintainer.pl 000x-something.patch

And so you should get something like this:

```
Greg Kroah-Hartman <gregkh@linuxfoundation.org> (supporter:TTY LAYER)
Jiri Slaby <jslaby@suse.com> (supporter:TTY LAYER)
linux-kernel@vger.kernel.org (open list)
```
#### **Sending email**

Before going any further, please test your patch!

Done?

Good! Before sending the mail, it would be nice to test if everything is working fine, right? Let's send an email to ourselves!

> git send-email --to "you@you.com" 000x-something.patch

If you have some issue with Perl, please install the missing libraries/packages through a Perl package manager.

If you received the mail, congrats! It means you're now ready to send it to the Linux foundation:

> git send-email --cc "you@you.com" --cc "linux-kernel@vger.kernel.org" --to "gregkh@linuxfounda

Once this done, you can follow your patch status on mailing list. There are a few websites where you can see them. I usually go on [marc.info,](http://marc.info/) but there is also [Linux Kernel Mailing Lists](http://lkml.org/) and others... I'll let you check. Hope it helped!